## MODUŁ INFORMACYJNY DO KURSU E-PORTFOLIO

## "O kursie"

#### **NAZWA KURSU:** *UCZNIOWSKIE E- PORTFOLIO*

#### **ROK SZKOLNY:2014/2015**

### **[zasób 1] OGÓLNE INFORMACJE O KURSIE I ZASADY PRZYJĘĆ**

Kurs "Uczniowskie e-portfolio" przygotowuje nauczycieli do wprowadzenia na zajęciach szkolnych metody elektronicznej teczki.

Uczniowie, którzy znakomicie funkcjonują w cyfrowym świecie mogą w stosunkowo łatwy dla nich sposób stworzyć swoje e-portfolio dokumentujące naukę w szkole. Gromadzone w czasie rezultaty ich pracy, dostępne online dla wybranych grup osób, będą stanowiły punkt odniesienia do refleksji, motywację do zmian, ale i powód do dumy z realizacji zamierzonych celów. Cyfrowa forma portfolio pozwala na łatwy dostęp, możliwość modyfikacji treści i dostosowanie ich do potrzeb odbiorcy.

Kurs składa się z 6 modułów realizowanych w czasie : 24 listopada – 31 maja. Znajdziesz w nich materiały do pracy własnej na kursie, jak i propozycje ćwiczeń do wykonania z uczniami w klasie.

Szkolenie jest częścią programu "Aktywna Edukacja", który realizujemy w ramach projektu "Wdrażanie podstawy programowej kształcenia ogólnego w przedszkolach i szkołach" współfinansowanego ze środków Unii Europejskiej w ramach Europejskiego Funduszu Społecznego.

Kurs jest skierowany do:

- nauczycieli, którzy chcą wprowadzić metodę e-portfolio w swojej klasie

- nauczycieli, którzy chcą korzystać z elektronicznej teczki na kołach zainteresowań, zajęciach pozalekcyjnych

- pracowników palcówek oświatowych, którzy chcą poszerzyć swoją wiedzę o e-portfolio rozwojowym (refleksyjnym)

## **[zasób 2] CELE I EFEKTY KSZTAŁCENIA**

### **Cel kursu**

Celem kursu jest przygotowanie nauczycieli do wprowadzenia metody elektronicznego portfolio w klasie/na zajęciach z uczniami.

### **Efekty kształcenia**

Nauczyciel:

- planuje pracę z e-portfolio na zajęciach szkolnych
- wspiera uczniów tworzących e-portfolio na poziomie celów, treści i narzędzi
- monitoruje pracę uczniów i udziela im informacji zwrotnej
- ocenia pracę uczniów
- organizuje prezentację e-portfolio

## **[zasób 3] SPIS TREŚCI/PROGRAM KURSU**

## *Moduł I. O kursie*

#### **Po zakończeniu modułu uczestnik kursu:**

- zna cele i program kursu,
- poznał organizację pracy w kursie oraz zasady zaliczenia szkolenia,
- -zapozna ł się z harmonogramem szkolenia,
- współpracuje z moderatorem oraz z innymi uczestnikami kursu.

### **Zawartość modułu:**

- 1. Program kursu
- 2. Zasady pracy
- 3. Zasady oceniania
- 4. Harmonogram kursu
- 5. Organizacja pracy/poznajmy się

# *Moduł II. Wprowadzenie do e-portfolio*

## **Po zakończeniu modułu uczestnik kursu:**

- wskazuje cechy e-portfolio,

-definiuje cyfrowe dowody uczenia się i pomaga uczniowi je wybrać,

-wybiera narzędzia TIK zgodne z potrzebami i możliwościami grupy,

- wspiera uczniów przy tworzeniu i wyborze elementów e-portfolio,
- planuje wykorzystanie e-portfolio w pracy z uczniem.

### **Zawartość modułu:**

- 1. Definicje e-portfolio
- 2. Różnice między funkcjami i rodzajami e-portfolio
- 3. Elementy e- portfolio: dowody uczenia się
- 4. Przykłady realizacji e-portfolio w różnych narzędziach

# *Moduł III. Ocenianie e-portfolio*

## **Po zakończeniu modułu uczestnik kursu:**

- projektuje sposób oceny e-portfolio w swojej klasie/grupie uczniów,
- określa kryteria oceny e-portfolio w swojej klasie/grupie uczniów,
- wybiera elementy e-portfolio podlegające ocenie,
- wybiera narzędzia i aplikacje pomocne w ocenie uczniów.

### **Zawartość modułu:**

- 1. Przedmiot oceny
- 2. Kryteria oceny
- 3. Ocena wzajemna
- 4. Ocena kształtująca i sumująca
- 5. Jakość e-portfolio i jakość dowodów uczenia się

# *Moduł IV. Tworzenie e-portfolio*

#### **Po zakończeniu modułu uczestnik kursu:**

- planuje najważniejsze składowe e-portfolio zgodnie z jego celem,
- proponuje rozwiązania sprzyjające rozwojowi e-portfolio w klasie,
- udziela wsparcia uczniom podczas rozwijania e-portfolio.

#### **Zawartość modułu:**

- 1. Własność e-portfolio
- 2. Tworzenie e-portfolio: produkt i proces
- 3. Organizacja pracy podczas tworzenia e-portfolio
- 4. Prawa autorskie w e-portfolio
- 5. Monitorowanie pracy
- 6. Refleksja w praktyce

# *Moduł V. Prezentacja e-portfolio*

### **Po zakończeniu modułu uczestnik kursu:**

- wskazuje cechy e-portfolio prezentacyjnego,
- planuje przygotowanie e-portfolio do celów prezentacyjnych,
- weryfikuje kryteria oceny prezentacji e-portfolio,
- planuje organizację prezentacji e-portfolio uczniowskiego.

### **Zawartość modułu:**

- 1. Cechy e-portfolio prezentacyjnego
- 2. Organizacja prezentacji
- 3. Narzędzia do tworzenia prezentacji
- 4. Inspiracje

## *Moduł VI. Podsumowanie*

#### **Po zakończeniu modułu uczestnik kursu:**

- dostrzega różnice oraz związki między e-portfolio rozwojowym a innymi typami e-portfolio,

- zna instytucje propagujące e-portfolio w Polsce i na świecie oraz projekty związane z tym tematem,

- sięga do publikacji poszerzających wiedzę i umiejętności w zakresie rozwijania e-portfolio.

### **Zawartość modułu:**

- 1. Wartość e-portfolio refleksyjnego (rozwojowego).
- 2. E-portfolio w Polsce i na świecie.
- 3. Kilka pytań na zakończenie.
- 4. Źródła i publikacje, do których warto sięgnąć.

### **[zasób 4] ZASADY PRACY W KURSIE**

Treść kursu "Uczniowskie e-portfolio" została podzielona na moduły o charakterze tematycznym. Pierwszy moduł – wprowadzający – zawiera informacje ogólne o kursie, natomiast moduł ostatni, szósty, jest rodzajem podsumowania, refleksji oraz inspiracji na przyszłość. Właściwa treść szkolenia to moduły 2-5. Znajdziesz w nich informacje dotyczące definicji i rodzajów e-portfolio, tworzenia, oceniania, monitorowania oraz prezentacji eportfolio uczniowskiego.

Zawartość modułów można podzielić na trzy części:

- 1. Zasoby o charakterze informacyjnym.
- 2. Aktywności dla nauczyciela oraz przykłady ćwiczeń do wykonania z uczniem.
- 3. Ewaluacja modułu.

## **Zasoby o charakterze informacyjnym**

Wiadomości dotyczące najważniejszych zagadnień z zakresu e-portfolio znajdziesz w zasobie **Książka**.

Aby skorzystać z tego zasobu, należy kliknąć w ikonę zielonej książki:

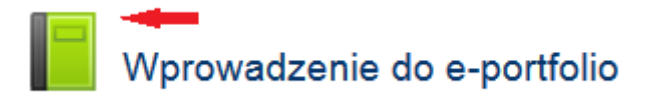

Otworzy się okno, w którym, oprócz treści informacyjnej, znajdziesz **Spis treści** (z lewej strony) oraz przyciski nawigacji (znajdują się po prawej stronie):

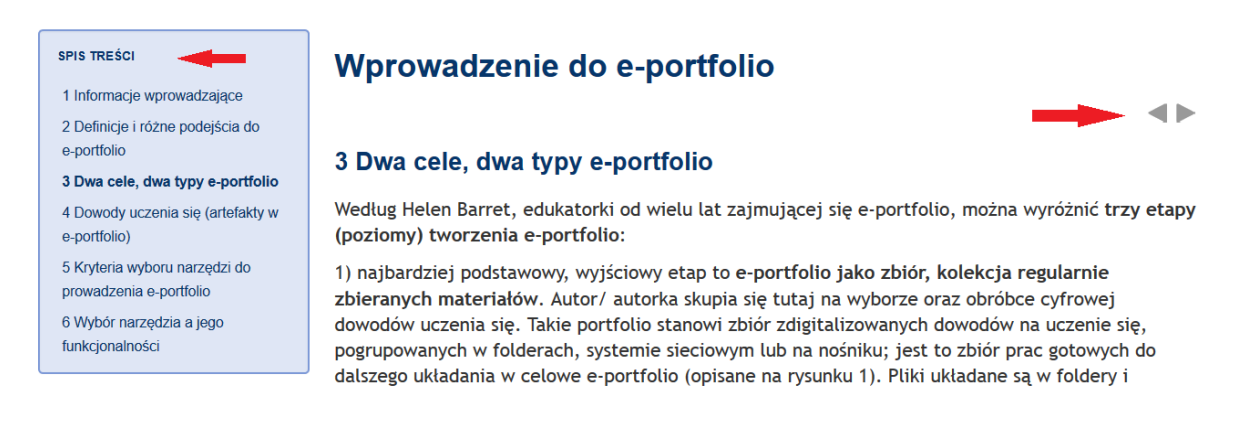

Kolejne strony książki otwierasz, poruszając się po spisie treści lub wykorzystując przyciski z prawej strony. W każdej chwili możesz wrócić do strony, którą wcześniej opuściłaś/eś.

W zasobach o charakterze informacyjnym znajdziesz także załączniki innego typu, np. pliki typu PDF.

# **Aktywności dla nauczyciela oraz przykłady ćwiczeń do wykonania z uczniem.**

Oprócz zawartości merytorycznej, z którą należy się zapoznać najpierw, kolejne moduły oferują różnego rodzaju aktywności (ćwiczenia). Zostały one podzielone na zadania dla nauczyciela oraz ćwiczenia, które można wykonać z uczniami w klasie.

Niektóre z ćwiczeń dla nauczyciela mają charakter zaliczeniowy (zadania te zostaną specjalnie oznaczone).

Każdy, kto chce otrzymać świadectwo ukończenia kursu, powinien wykonać 60% zadań zaliczeniowych.

Kolejne tematy będą otwierane wg harmonogramu zamieszczonego w tym module. Do tematów już otwartych będzie można w każdej chwili wrócić.

W kursie obowiązuje podział na grupy. Grupą opiekuje się moderator, który będzie służył Ci radą, wspierał Twoje aktywności na platformie, a także udzielał informacji zwrotnej do wybranych zadań zaliczeniowych. W przypadku niejasności związanych z realizacją aktualnego zadania, moderator jest pierwszą osobą, do której warto zgłosić się z pytaniem.

# **Forum**

Oprócz ogólnego **Forum Aktualności** oraz forum **Problemy techniczne** w każdym module znajdą się **fora tematyczne**. Niektóre zadania będą dotyczyły wypowiedzi na forum, związanej z aktualnie poruszanym w module zagadnieniem.

W jaki sposób korzystać z forum?

Po wejściu do opcji forum pojawi się okno z informacją o temacie wpisów oraz/lub zadaniach do wykonania. Pod informacją znajdziesz przycisk **Dodaj nowy temat dyskusji,** którego należy użyć, aby pojawiło się okno wpisu:

> W komentarzu do danego postu umieść informacje zwrotną do autora planu działania. Wypisz w niej 2 elementy, które szczególnie zwróciły Twoją uwagę, spodobały ci się lub zamierzasz je wykorzystać i krótko uzasadnij. Wypisz także jeden element, który uważasz z jakiegoś powodu za problematyczny i uzasadnij krótko swój wybór.

Dodaj nowy temat dyskusji

Kiedy pojawi się okno **Twoja nowa dyskusja**, wystarczy uzupełnić zaznaczone strzałkami miejsca o odpowiednie informacje.

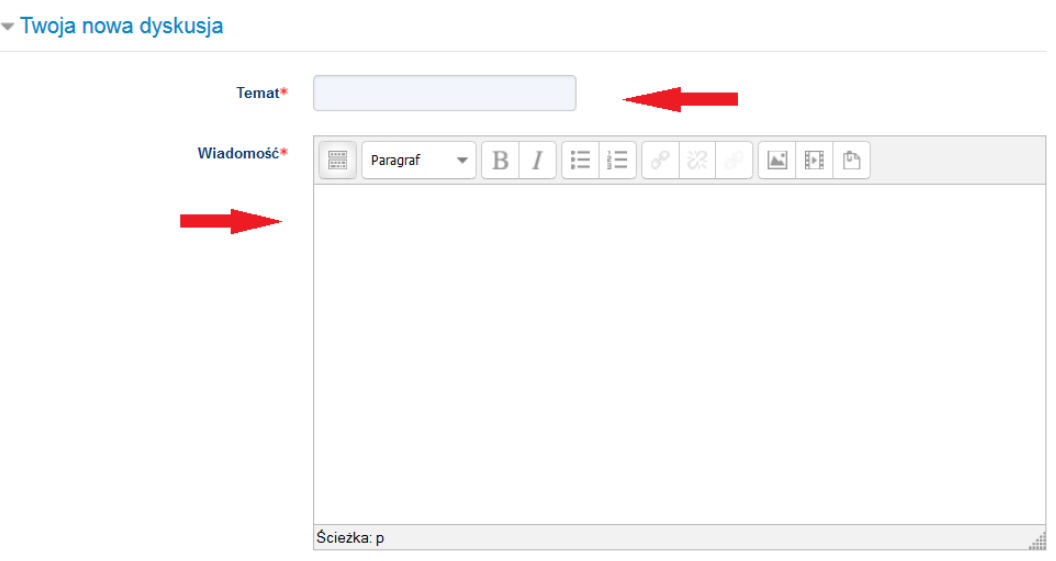

Aby przesłać wiadomość na forum, nie zapomnij użyć przycisku **Prześlij post na forum,** który znajduje się na dole okna:

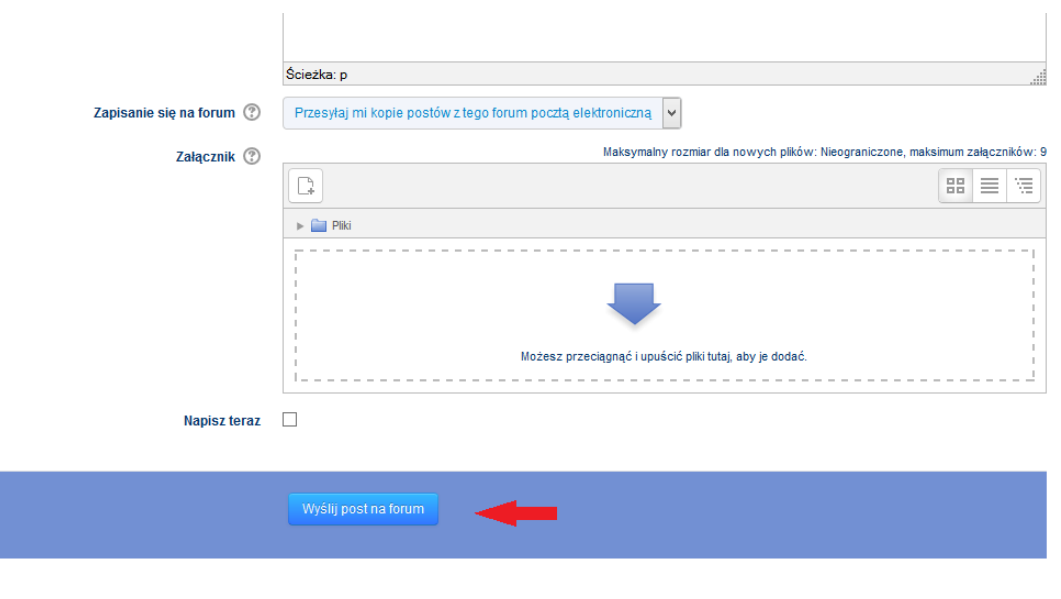

**Blog**

W trakcie szkolenia będziesz korzystać także z opcji **Blogi.** Znajdziesz ją w bloku **Nawigacja**. Kiedy rozwiniesz zakładkę **Mój profil**, pojawi się opcja **Blogi.** Należy ją rozwinąć i wybrać **Dodaj nowy wpis:**

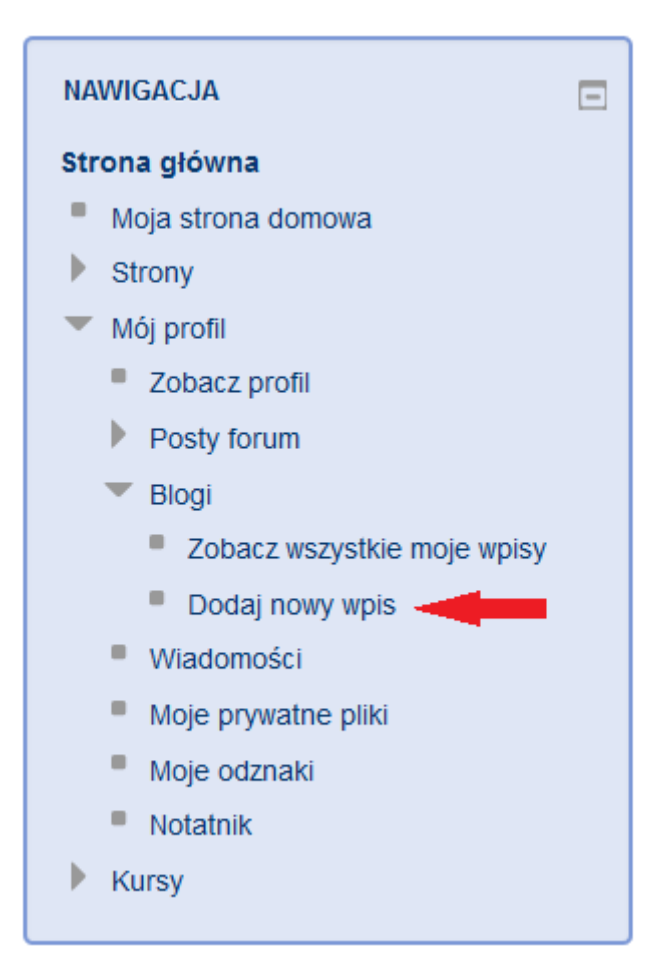

Ukaże się okno, w którym trzeba dodać **Tytuł wpisu**, a następnie wpisać treść właściwą.

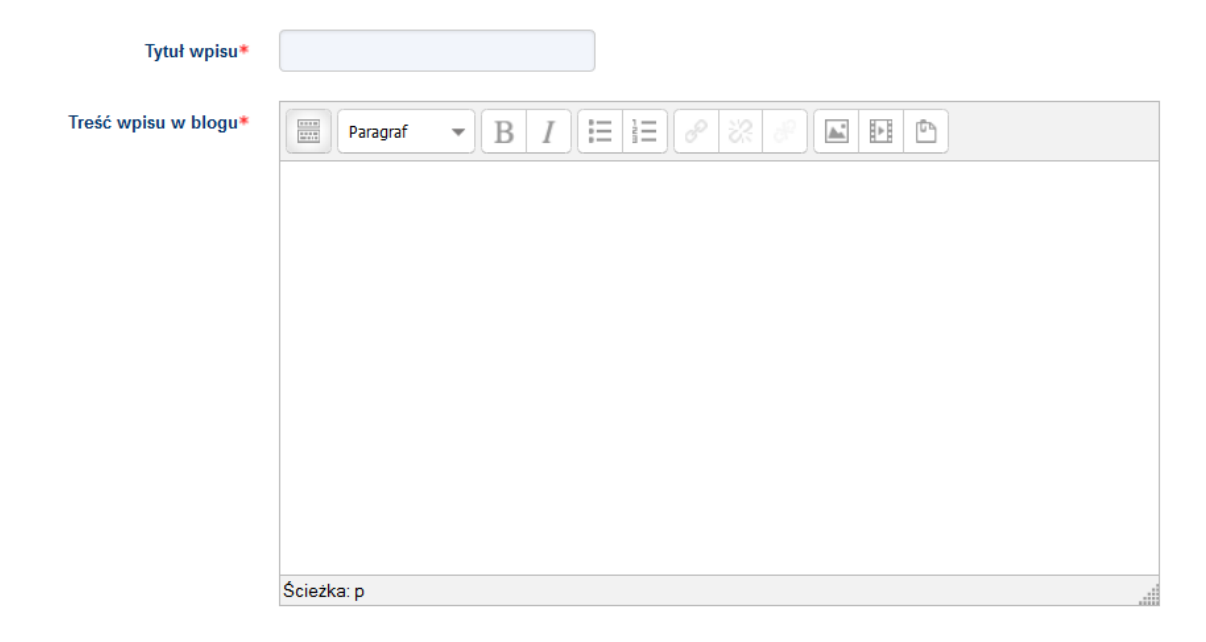

Do bloga można również dołączyć różne pliki. Służy temu opcja **Załącznik.**

Jeśli chcesz, aby inni widzieli Twój wpis, w opcji **Opublikuj do..**, zaznacz wartość **Wpis widoczny dla wszystkich.**

Załącznik

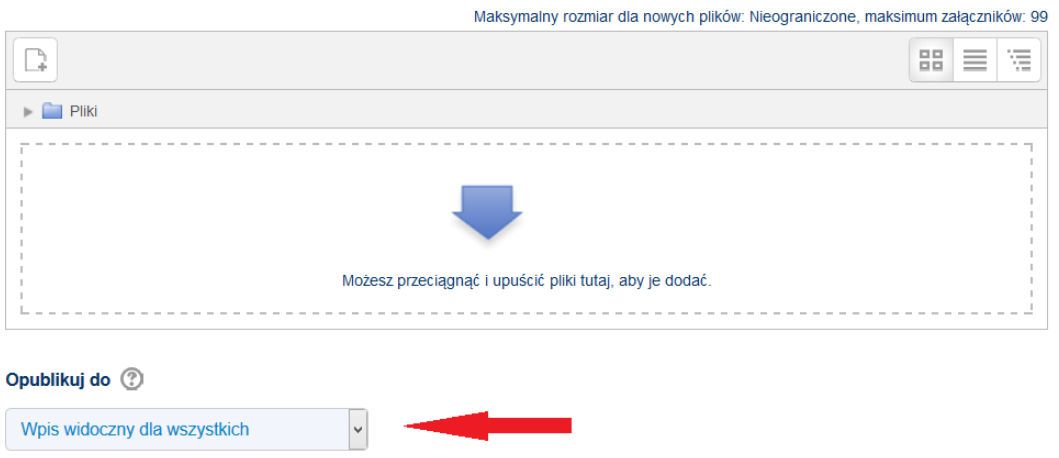

Nie zapomnij, że na dole strony znajduje się przycisk **Zapisz zmiany**, którego należy użyć**.** Jeśli tego nie zrobisz, notatka nie pojawi się na blogu.

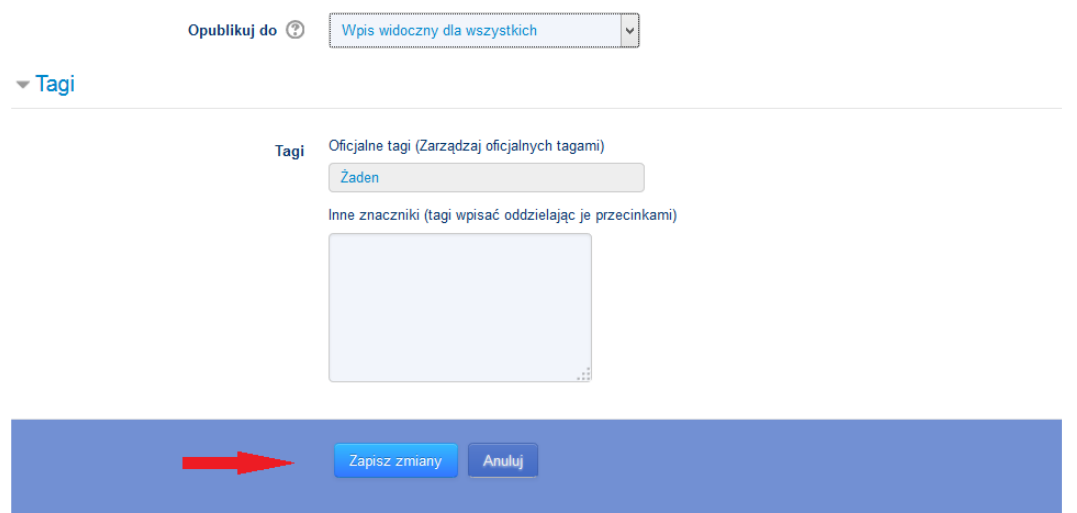

#### **Zadanie**

Zadanie to aktywność, którą reprezentuje następująca ikona:

Opracowanie planu działania dla klasy/grupy

W celu rozpoczęcia wykonywania tej aktywności, należy po wejściu w opcję zadania i zapoznaniu się z poleceniem wybrać przycisk **Dodaj zadanie.**

6. Określ przykładowe dowody uczenia się, które mogą pojawić się w portfoliach uczniów w najbliższym czasie. Czy jest to wykonalne z punktu widzenia programu nauczania i planowanych w najbliższym okresie zajęć?

# Status przesłanego zadania

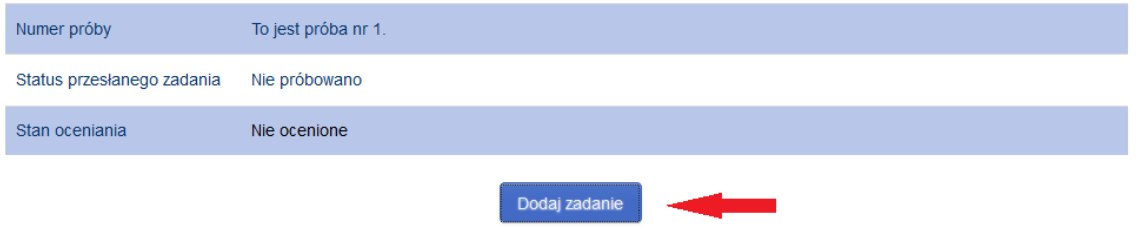

Otworzy się okno przesyłania plików. Wykorzystując ikonę znajdująca się w lewym górnym rogu opcji **Przesyłane pliki,** trzeba załączyć plik, a następnie **Zapisać zmiany**.

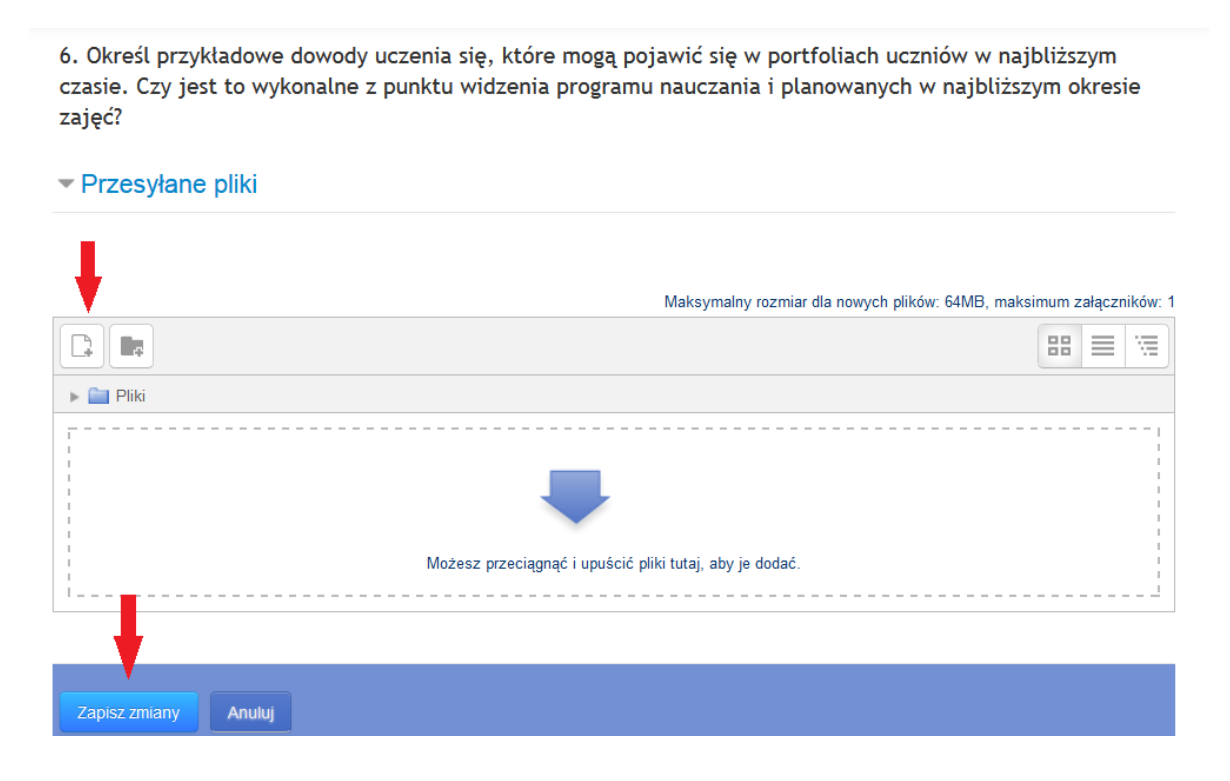

# **Ewaluacja modułu**

W kursie będziesz mieć także możliwość ewaluacji wybranych modułów. Posłużą temu aktywności:

Ankieta:

Ankieta - moduł "Czym jest do e-portfolio?"

Głosowanie:

E-portfolio w klasie i na zajęciach pozalekcyjnych

# **[zasób 5] ZASADY OCENIANIA**

W kolejnych modułach kursu znajdują się różnorodne ćwiczenia, dzięki którym możesz nabyć umiejętności związane z organizacją e-portfolio w swojej klasie/grupie uczniów. Wybrane ćwiczenia mają charakter zaliczeniowy. Realizacja części tych zadań jest warunkiem zaliczenia całego szkolenia. W kursie znajduje się 5 takich ćwiczeń, co znaczy, że należy wykonać 3 ćwiczenia zaliczeniowe (60%), aby otrzymać świadectwo ukończenia kursu "Uczniowskie e-portfolio".

Wykonywanie ćwiczeń w kursie nie będzie wiązało się z otrzymaniem za nie oceny sumującej. Po wykonaniu wybranego zadania o charakterze zaliczeniowym uzyskasz od mentora (lub innych uczestników kursu) informację zwrotną.

Oprócz ćwiczeń dla nauczyciela w kursie znajdują się ćwiczenia dla ucznia. Zadania te są rodzajem inspiracji do pracy z klasą/grupą. Tylko od Ciebie zależy, które (i czy w ogóle) wykorzystasz podane ćwiczenia w pracy ze swoimi uczniami.

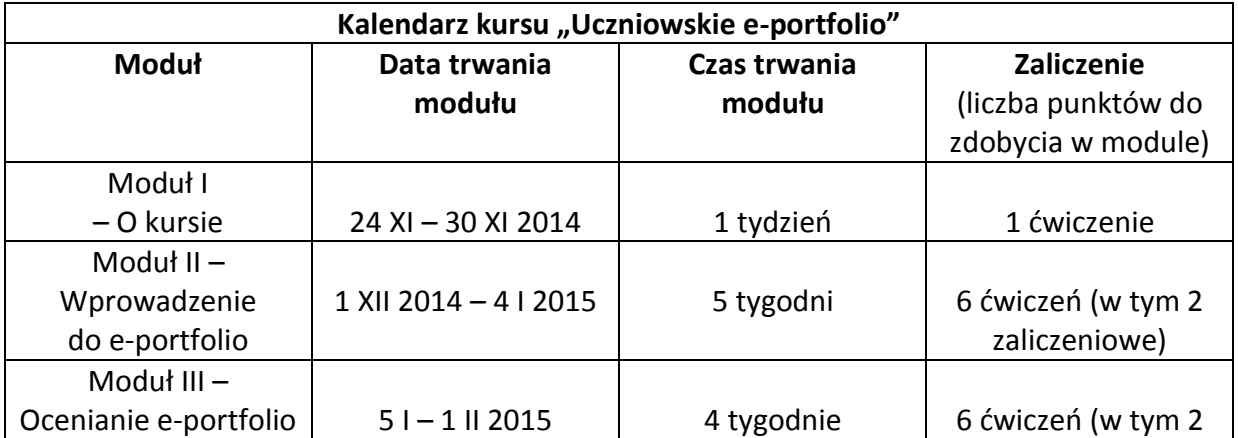

# **[zasób 6] HARMONOGRAM KURSU**

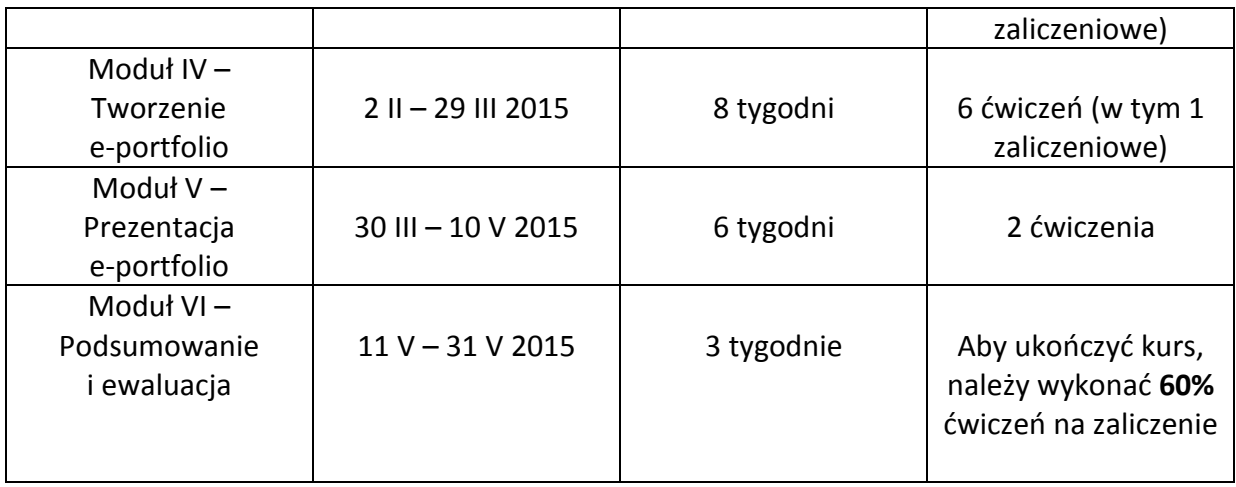

# **[zasób 7] ORGANIZACJA PRACY/POZNAJMY SIĘ**

Pierwszy moduł kursu ma charakter organizacyjno-integracyjny. Warto wykorzystać czas przeznaczony na realizację tego modułu tak, aby zapoznać się z zasadami pracy w kursie, poznać innych uczestników szkolenia oraz zaprezentować krótko siebie.

Jakie aktywności czekają Cię w tym module?

- 1. Zapoznaj się z regulaminami oraz z informacjami organizacyjnymi.
- 2. Uzupełnij swój profil na platformie tak, aby nie być anonimowym użytkownikiem dla innych kursantów.

Aby uzupełnić profil użytkownika, należy w bloku **Administracja** rozwinąć **Ustawienia mojego profilu** i wejść w opcję **Modyfikuj profil:**

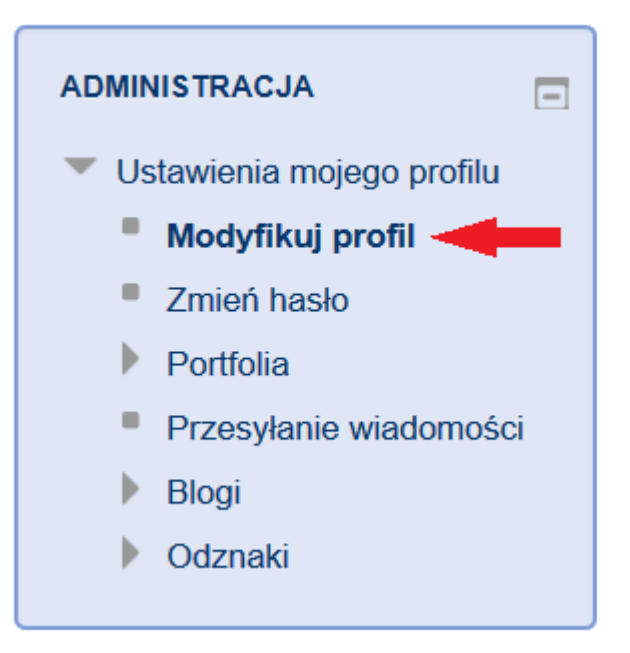

Otworzy się okno, w którym po rozwinięciu opcji **Ogólne,** w opisie**,** warto napisać kilka słów o sobie. Natomiast opcja **Zdjęcie użytkownika** umożliwia wstawienie swojego zdjęcia. Można też wstawić zdjęcie, które w jakiś sposób symbolizuje lub odzwierciedla naszą osobę, np. element przyrody.

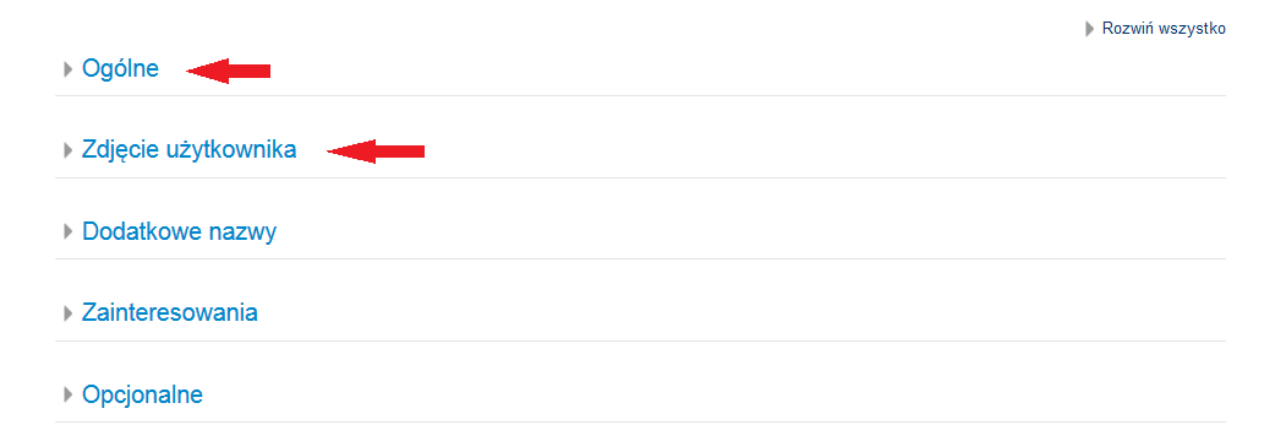

Nie zapomnij, że po uzupełnieniu profilu należy zapisać zmiany, wykorzystując przycisk **Zmień profil**:

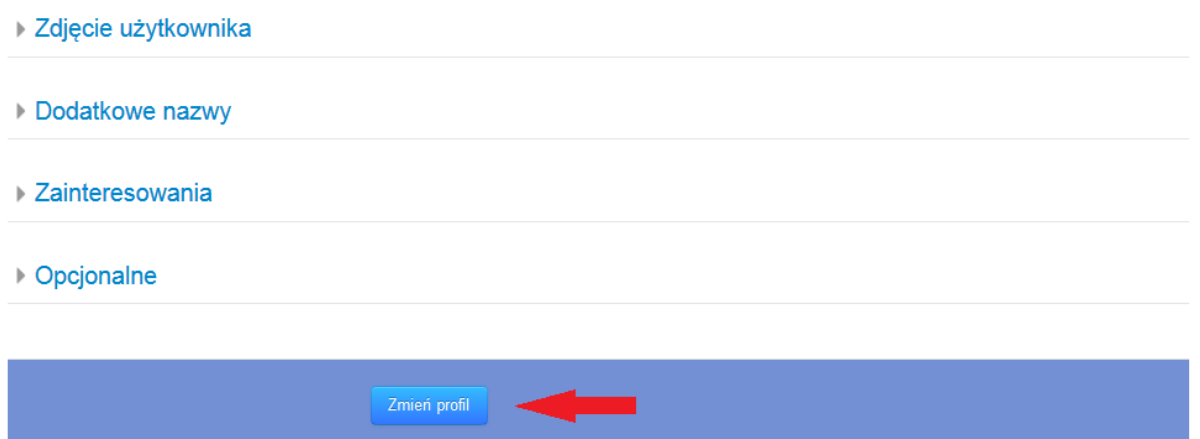

3. Wypowiedz się na forum **Poznajmy się**. Przywitaj się z innymi uczestnikami szkolenia. Napisz, dlaczego zainteresował Cię kurs "Uczniowskie e-portfolio" i jak/kiedy chcesz wprowadzać eportfolio w swojej klasie/grupie uczniów.

### Regulamin korzystania z platformy e-learningowej Centrum Edukacji Obywatelskiej

Niniejszy regulamin korzystania z platformy e-learningowej określa zakres i warunki korzystania z kursów prowadzonych metodą e-learningu na platformie Moodle, która należy do Centrum Edukacji Obywatelskiej.

Przed rozpoczęciem korzystania z platformy edukacyjnej należy zapoznać się z treścią tego dokumentu.

### Definicje

W regulaminie stosuje się następujące pojęcia:

- 1. Platforma Moodle informatyczny system zarządzania procesem nauczania w trybie online, dostępny z poziomu przeglądarki internetowej.
- 2. Konto użytkownika zestaw informacji o osobie korzystającej z platformy e-learningowej, na które składają się m.in. imię, nazwisko, adres e-mail, stopień uprawnienia przydzielonego użytkownikowi.
- 3. Użytkownik osoba posiadająca konto na platformie Moodle.
- 4. Prowadzący/Nauczyciel użytkownik prowadzący kursy na platformie e-learningowej i przygotowujący materiały szkoleniowe.
- 5. Uczestnik/Student użytkownik zapisany na kurs e-learningowy, który ma uprawnienia do korzystania z zasobów kursu oraz aktywnego uczestnictwa w szkoleniu.
- 6. Administrator użytkownik odpowiedzialny za sprawne działanie platformy Moodle oraz za zarządzanie kontami użytkowników.
- 7. Kurs zajęcia online, prowadzone z wykorzystaniem metod kształcenia na odległość.

#### Informacje wstępne

- 1. Platforma Moodle CEO jest dostępna przez sieć Internet , działa 7 dni w tygodniu 24 godziny na dobę.
- 2. Korzystanie z platformy e-learningowej wymaga od użytkownika dostępu do sieci internetowej, komputera z zainstalowaną przeglądarką internetową oraz ewentulanie z dodatkowym oprogramowaniem niezbędnym do odczytania/odtwarzania opublikowanych materiałów o charakterze informacyjnym i edukacyjnym.
- 3. Dostęp do platformy e-learningowej jest bezpłatny.
- 4. W celu otrzymania dostępu do platformy użytkownik powinien posiadać prawdziwy i aktywny adres e-mail.
- 5. Uzyskanie dostępu do platformy e-learningowej wymaga rejestracji obejmującej….
- 6. Użytkownik ma obowiązek uzupełnić swój profil prawdziwymi danymi osobowymi.

### Zakres użytkowania

1. Użytkownik jest zobowiązany do korzystania z platformy Moodle Centrum Edukacji Obywatelskiej zgodnie z obowiązującym prawem, normami społecznymi i obyczajowymi oraz zapisami niniejszego Regulaminu.

- 2. Korzystanie z zasobów platformy Moodle wymaga logowania.
- 3. Wypełniając formularz rejestracyjny Użytkownik potwierdza zgodność ze stanem faktycznym zawartych w nim danych oraz akceptuje zapisy niniejszego Regulaminu.
- 4. Użytkownik zobowiązany jest do ochrony swojego loginu i hasła.
- 5. Uczestnik ponosi ponosi odpowiedzialnośc w stosunku do CEO oraz osób trzecich za:
- a) treść podanych przez siebie informacji oraz zamieszczanych na forum wypowiedzi
- b) szkodę powstałą w wyniku ujawnienia osobom nieuprawnionym loginu oraz hasła
- 6. Administrator platformy Moodle jest uprawniony do usunięcia konta Użytkownika lub treści publikowanej przez niego, gdy:
- a) użytkownik wykorzystuje konto niezgodnie z postanowieniami obowiązującego prawa lub regulaminu
- b) login wykorzystywany przez Użytkownika jest wyrażeniem powszechnie uznanym za obraźliwe lub niezgodne z dobrymi obyczajami
- c) materiały lub wypowiedzi zamieszczone przez Użytkownika zawierają treści nieprzyzwoite, obraźliwe, naruszające prawo polskie

### Dane osobowe

- 1. Akceptując zapisy regulaminu Użytkownik przyjmuje do wiadomości przetwarzanie danych zawartych w formularzu rejestracyjnym oraz wprowadzonych w trakcie udziału w szkoleniu zgodnie z ustawą z dnia 29 sierpnia 1997 r. o ochronie danych osobowych (Dz.U. z 2002r. Nr 101, poz. 926 z późniejszymi zmianami). Świadomość przetwarzania danych wypełnianych w formularzu PEFS jest dodatkowo potwierdzania w momencie wypełniania.
- 2. Administratorem danych osobowych użytkowników platformy jest Centrum Edukacji Obywatelskiej z siedzibą przy ul. Noakowskiego 10.
- 3. Dane o Użytkowniku zebrane w trakcie jego udziału w kursach e-learningowych na platformie Moodle będą wykorzystane wyłącznie w celu rejestracji, obsługi szkoleń uruchamianych na platformie Moodle oraz sprawozdawczości związanej z realizacją projektu.
- 4. Administrator danych osobowych zapewnia ochronę danych osobowych użytkowników.
- 5. Użytkownik platformy Moodle ma prawo wglądu do swoich danych osobowych oraz do ich poprawiania i usunięcia.